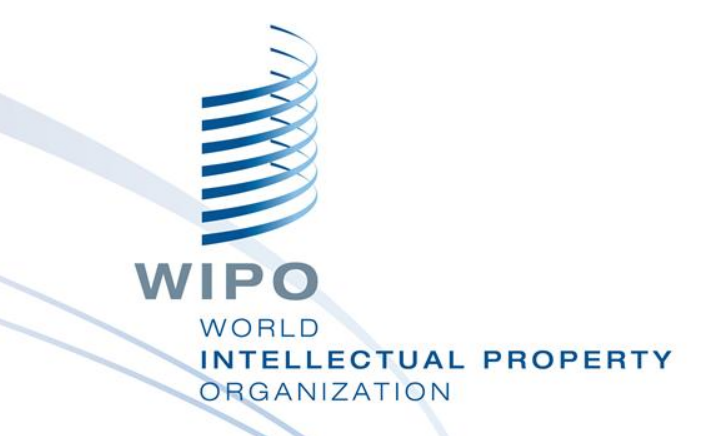

## WIPO Regional Training Workshop on Data Quality Management, Exchange and Online Services

Topic 13: WIPO Publish

WIPO Industrial Property Business Solutions Division (IPOBSD) Maputo, Mozambique, July 11 to 15, 2016

# **Single Data Exchange Platform**

- Single platform for data sharing with third parties and data exchange with global IP systems
- Standard data formats based on WIPO ST.36 for patent applications
	- WIPO ST.66 for trademark applications
	- WIPO ST.86 for industrial design applications
	- Current release 1.1.2

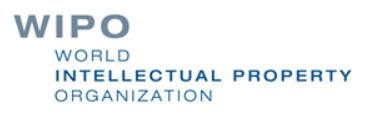

#### National Platform

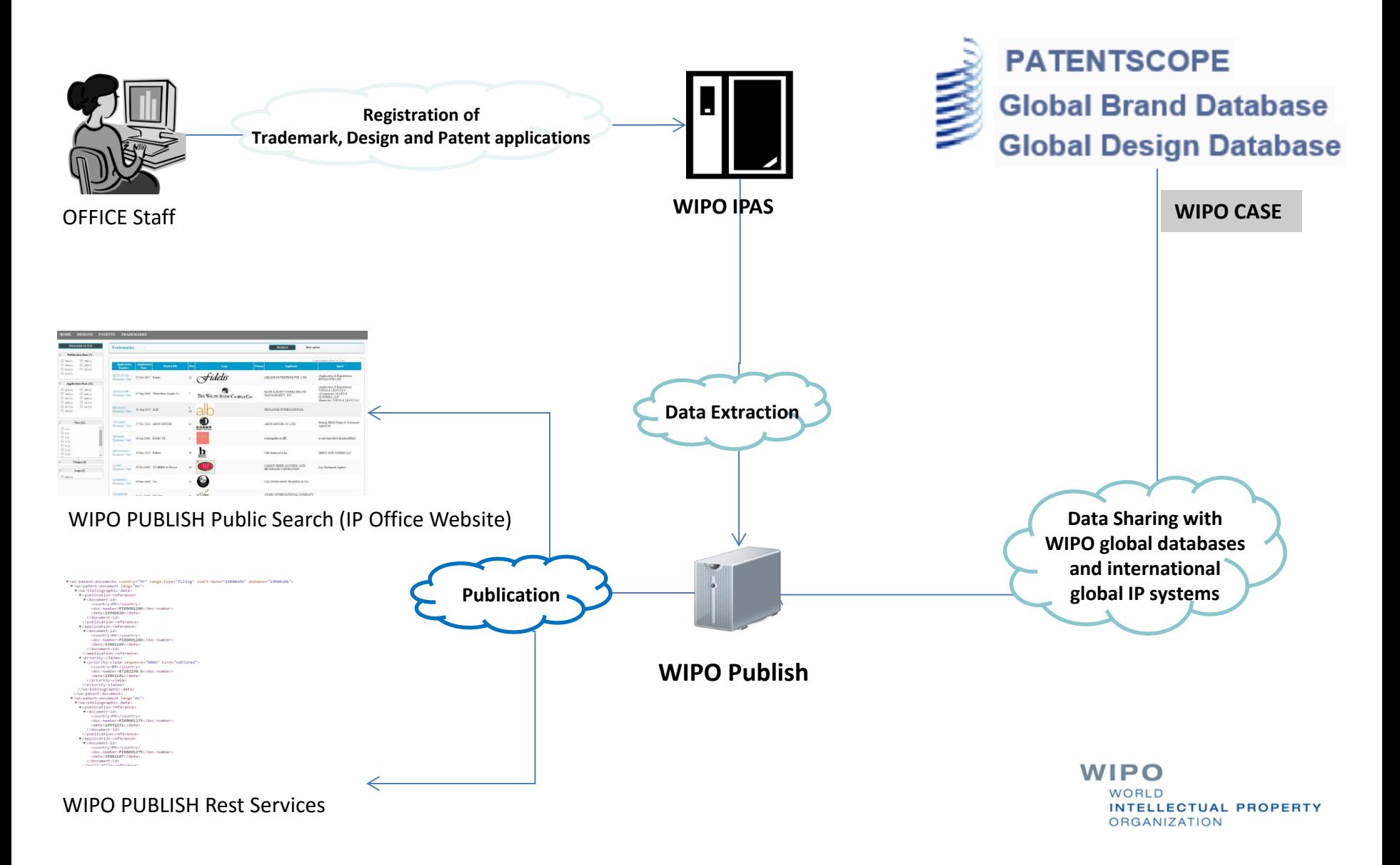

## Regional platform

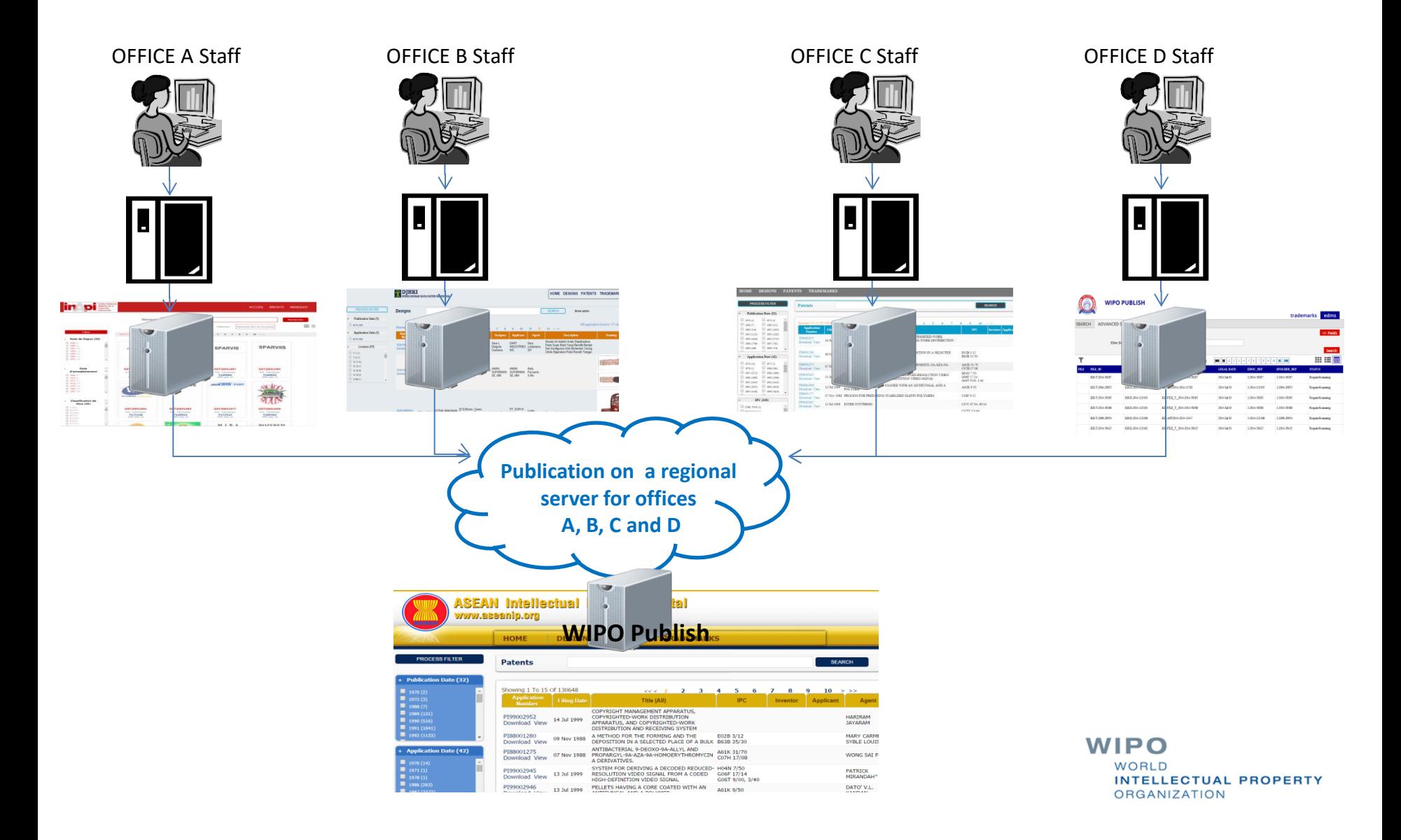

## Hands-on Installation

#### **Number** (installers)

**64 bits** 32 bits **Unix (manual) ■ Zip** 

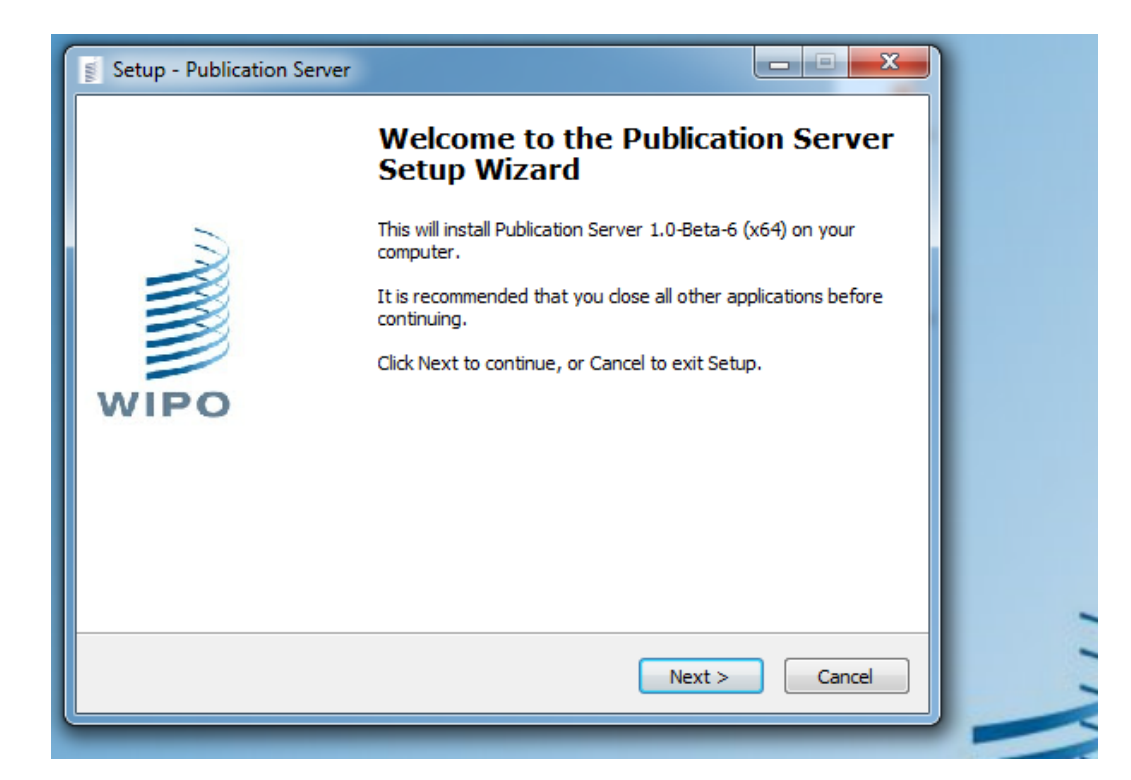

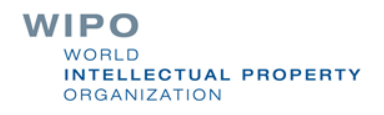

#### Installation Folder Structure

- Common structure
	- Documentation {wopublish.home}/docs
	- CSS {wopublish.home}/apps/wopublish-resources/css
	- Solr indexes {wopublish.home}/data/solr
- Module structure
	- **Indexation queries**

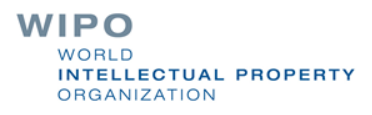

# Hands-on Configuration

- Office code
- Application number format
- File status mapping
- System environment variable 'wipopublish.home'
- Database connection settings
- Remove bilingual indexes in case of IPAS 2.7.0
- Indexation criteria
- Remove language options
- Backlog indexation date range
- Deletion of indexes for full indexation
- **Extraction**

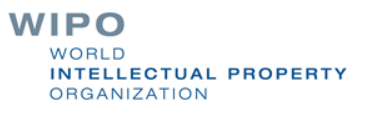

## Some Basic Customization (1/4)

- How to change the look and feel (CSS): {wopublish.home}/conf/modules/{module}/searchconfig.properties et {wopublish.home}/apps/wopublishresources/cs
- **How to disable/enable a module:** {wopublish.home}/conf/wipopublish.xml
- **How to modify the number of elements displayed per** page in each view (grid, list, table): search.line.rowsPerPage and search.column.rowsPerPage keys in
	- \${wopublish.home}/conf/modules/{modules}/searchconfig.properties

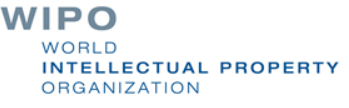

# Some Basic Customization (2/4)

How to change the number of images displayed in Grid View:

search.grid.rowsPerPage key in \${wopublish.home}/conf/modules/{modules}/searchconfig.properties

- **How to change the labels (localization):** \${wopublish.home}/conf/i18n/search-xx.properties
- **How to change the default "No logo" image:** \${wopublish.home}/conf/modules/{modules}/resources/nolo go.png

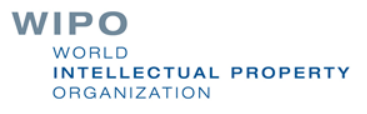

## Some Basic Customization (3/4)

How to modify the default facets: search.facets key in \${wopublish.home}/conf/modules/{modules}/searchconfig.properties

**How to modify column elements in search result** search.results.columns in \${wopublish.home}/conf/modules/{modules}/searchconfig.properties

How to configure the default advanced search fields search.inputs in \${wopublish.home}/conf/modules/{modules}/searchconfig.properties

> WIPO **NTELLECTUAL PROPERTY DRGANIZATION**

## Some Basic Customization (4/4)

How to map the status codes to localized labels (replace space characters in label with underscore) \${wopublish.home}/conf/i18n/ search\_{language\_code}.properties

Property key field.display.{Status}=my\_label (e.g. field.display.Registered=Granted)

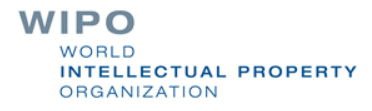

#### XML-based indexation

Input source data in XML format

Indexation for office internal search and public search

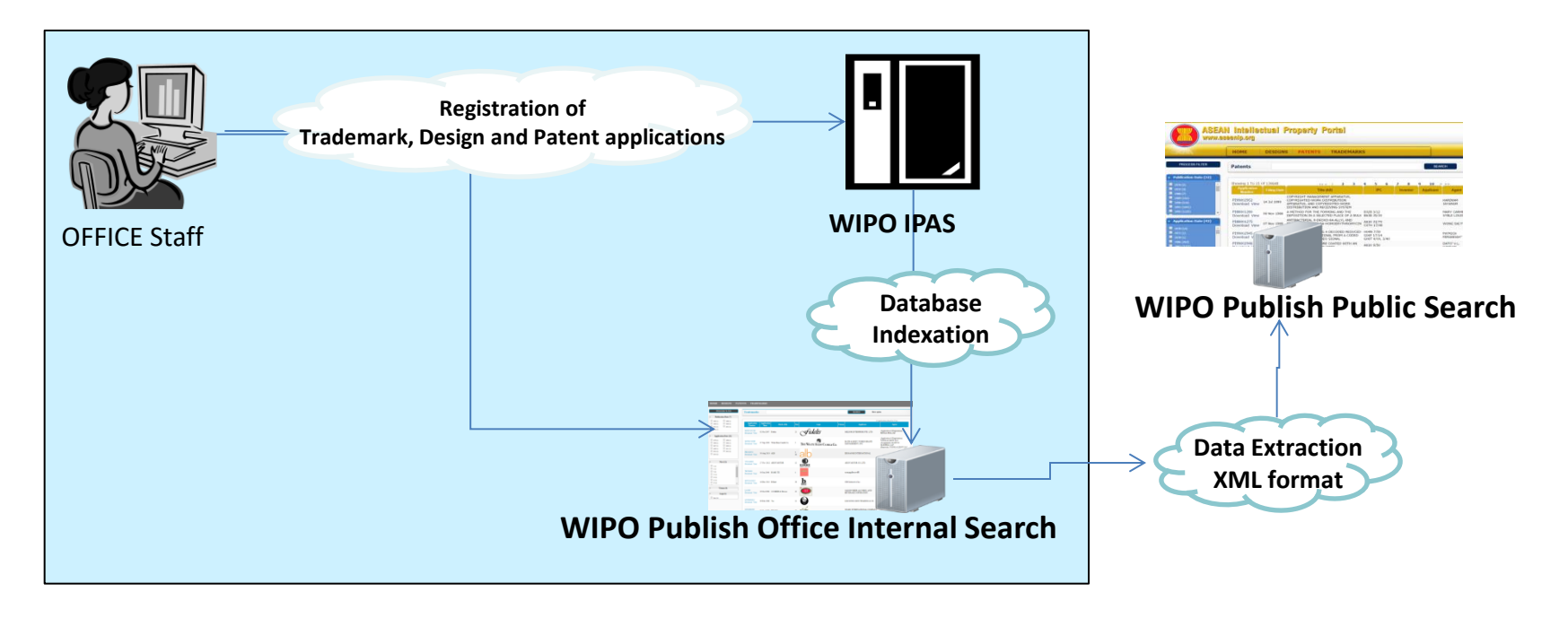

## Web Services and WIPO CASE Services

#### **Web Services**

- Retrieve list of application numbers
- Bibliographic data in WIPO Standards XML format
- Application documents in original format as provided
- **NIPO CASE Patent Data Services** 
	- biblio
	- doclist
	- doccontent

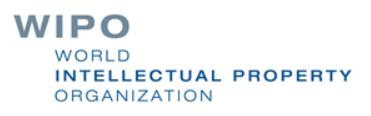